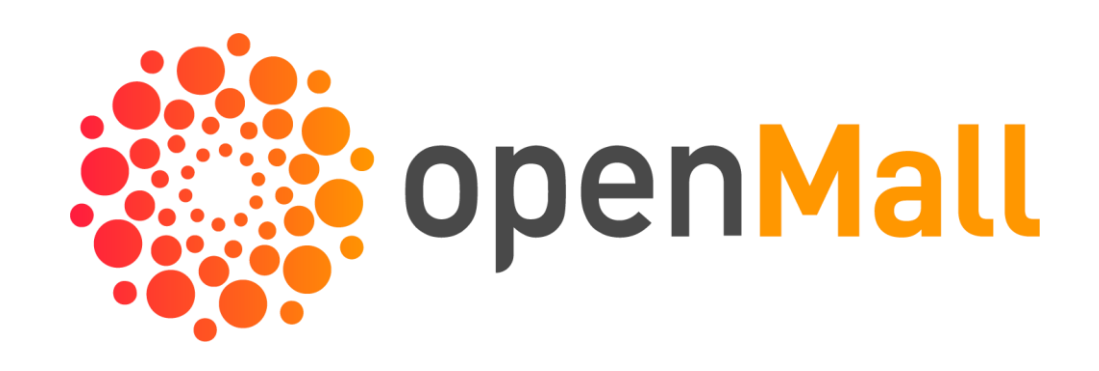

# **Manuale**

# Procedura di registrazione al Marketplace

# Accedere dal sito web alla relativa pagina o clicca sul link sottostante

<https://shop.openmall.ai/mio-account/>

## Il mio account

# Login

#### Username or email address \*

#### Password \*

Login

 $\Box$  Remember me

Lost your password?

# Register

#### Email address \*

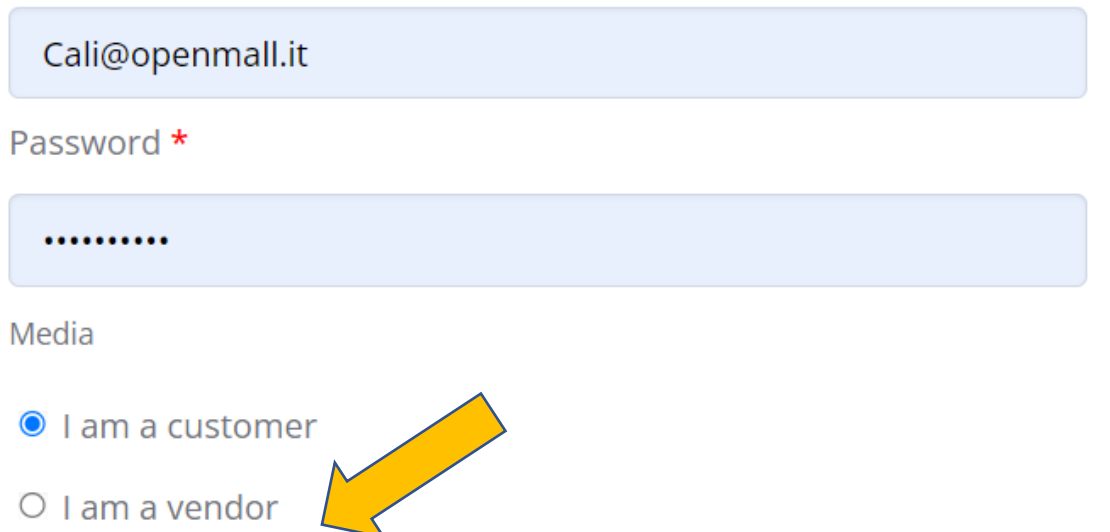

#### Lost your password?

### Compilare tutti i campi e premere Register

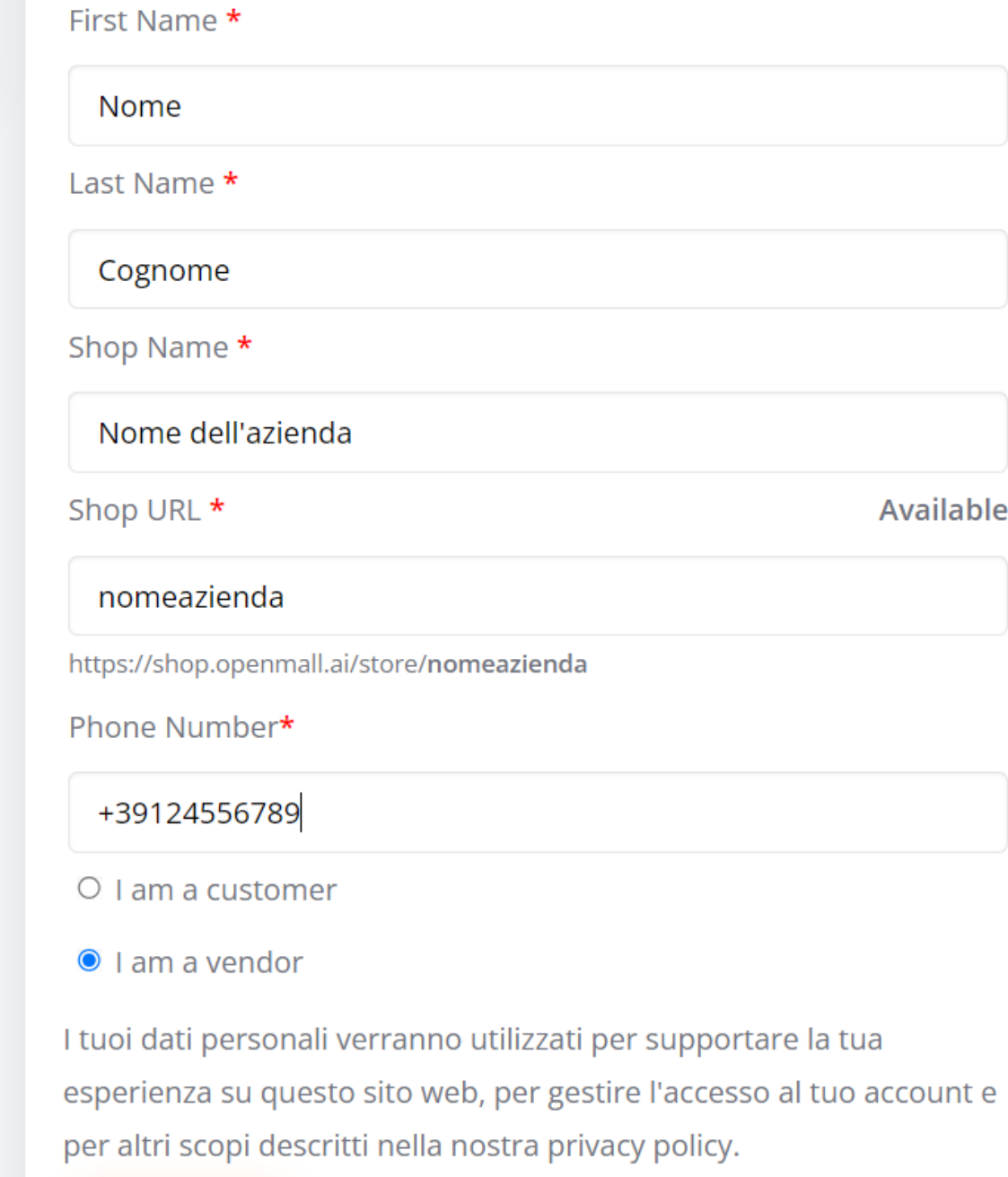

Register

Benvenuto in OpenMall marketplace!

Premi «Let's Go!» Per compilare in due minuti il setup della tua vetrina su Openmall o clicca «Not right now» per procedere in un secondo momento.

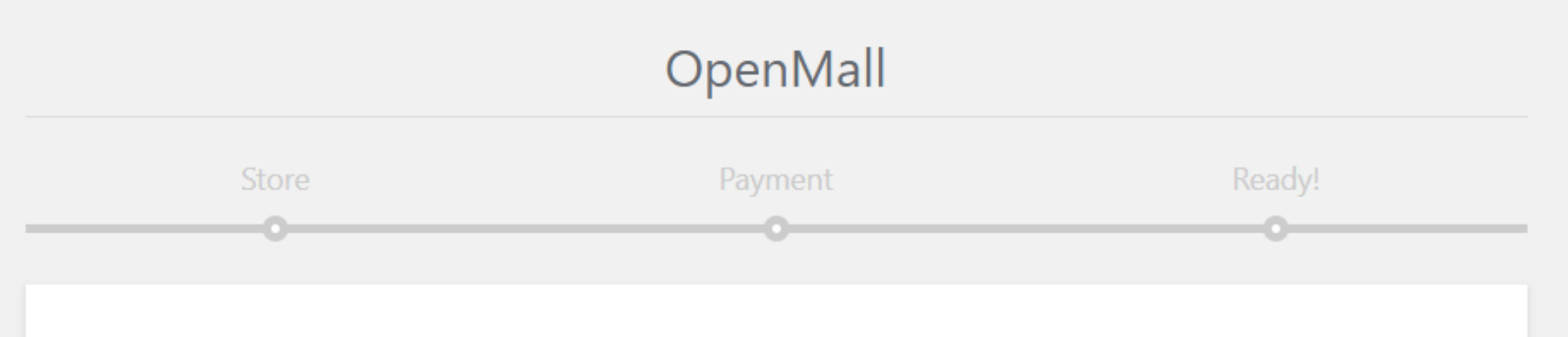

### **Welcome to the Marketplace!**

Thank you for choosing The Marketplace to power your online store! This quick setup wizard will help you configure the basic settings. It's completely optional and shouldn't take longer than two minutes.

No time right now? If you don't want to go through the wizard, you can skip and return to the Store!

![](_page_4_Figure_6.jpeg)

Avendo premuto «Let's Go!» si procede al setup del proprio store su OpenMall. Compila i campi e continua.

### **Store Setup**

![](_page_5_Picture_20.jpeg)

#### **Payment Setup**

PayPal

**Bank Transfer** 

Compilare i riferimenti del

E-mail da non compilare **Account Holder** OpenMall srl Account Type Business  $\checkmark$ **Account Number Routing Number Bank Name** Banca Sella **Bank Address** Via Roma 121 Milano **Bank IBAN** T12X12345678901234567890 **Bank Swift Code ICRAITRRCLO** Checking Sevings Investments Bank C123456789C 1234567899" 0123  $\sqrt{\phantom{a}}$  I attest that I am the owner and have full authorization to this bank account Please double-check your account information! A Incorrect or mismatched account name and number can result in withdrawal delays and fees

c/c bancario dell'azienda

Continue

 $\circ$ 

 $\circ$ 

Skip this step

![](_page_7_Figure_0.jpeg)

![](_page_8_Figure_1.jpeg)

### Area operativa e statistiche

![](_page_8_Picture_40.jpeg)

45% Profile complete

Add Banner to gain 15% progress

![](_page_8_Picture_41.jpeg)

![](_page_8_Picture_42.jpeg)

Number of orders

![](_page_9_Figure_1.jpeg)

![](_page_10_Figure_0.jpeg)

![](_page_11_Figure_1.jpeg)

![](_page_12_Figure_1.jpeg)

![](_page_13_Figure_1.jpeg)

![](_page_14_Figure_1.jpeg)

![](_page_15_Figure_1.jpeg)

![](_page_16_Figure_1.jpeg)

![](_page_17_Figure_1.jpeg)

![](_page_18_Figure_1.jpeg)

![](_page_19_Picture_0.jpeg)